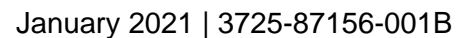

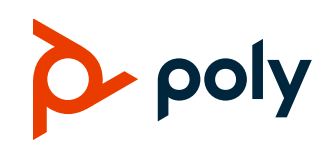

**TECHNICAL REFERENCE** 

# **Poly VideoOS Miracast Performance**

#### G7500, Studio X50, and Studio X30

# **Contents**

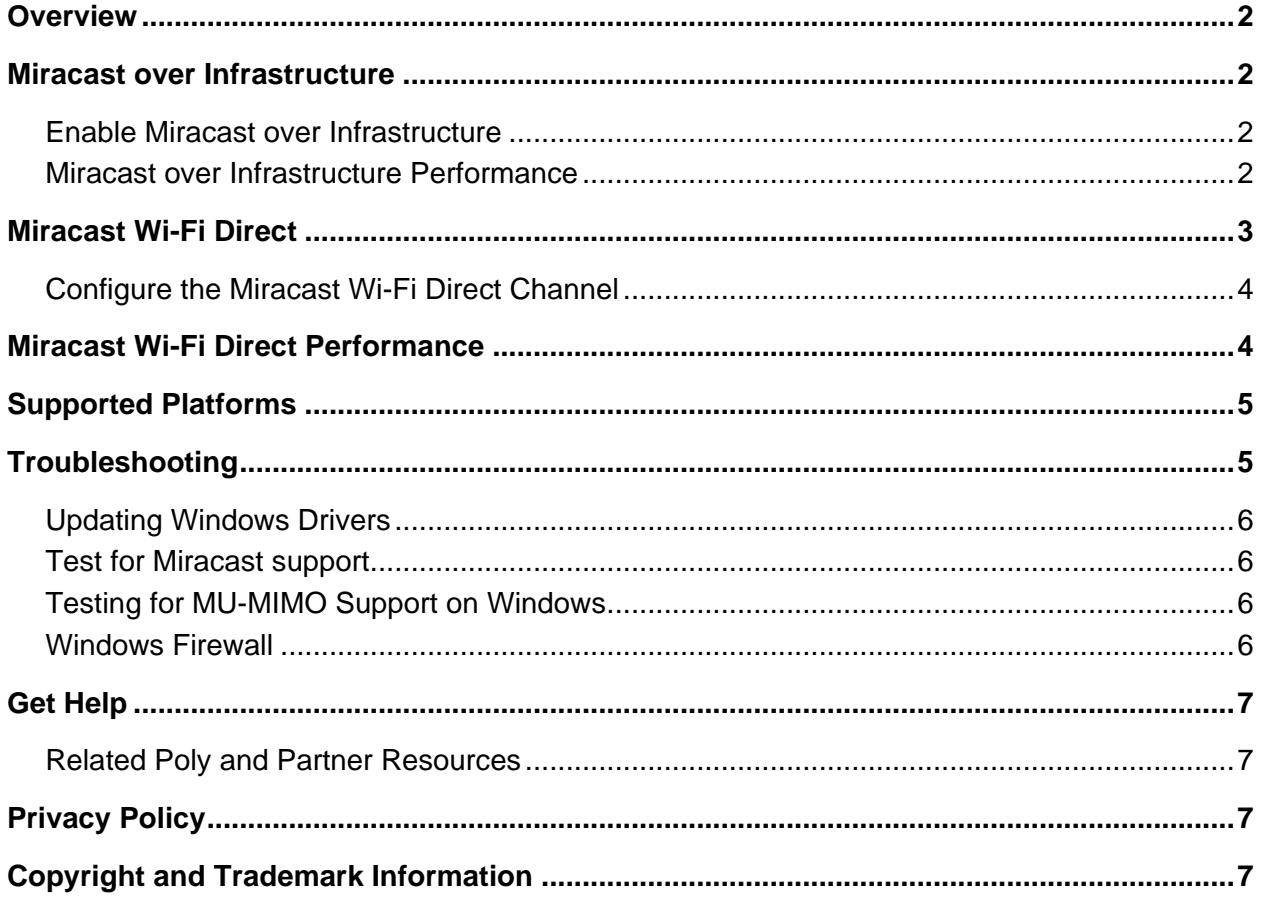

# <span id="page-1-0"></span>**Overview**

Miracast is a standard for wireless connections introduced in 2012 by the Wi-Fi Alliance. It enables devices to share content wirelessly from laptops, tablets, or smartphones to TVs, monitors, or projectors.

The Wi-Fi Alliance defines the standards for Miracast with significant contributions from Microsoft. Many devices and operating systems support Miracast, including devices running Windows 8.1 and Windows 10, and devices from companies such as Samsung, LG, Roku, and Amazon.

Poly G7500, Poly Studio X50, and Poly Studio X30 support Miracast over Infrastructure (MICE) and Miracast Wi-Fi Direct. Both options use the Miracast protocol but operate through different types of connections and have different use cases.

## <span id="page-1-1"></span>**Miracast over Infrastructure**

Miracast over Infrastructure enables devices to communicate over existing network infrastructure (both wired and wireless LAN connections). While this solution requires an existing network connection, it provides a more stable connection by using standard network communications. See your system's *Poly Video Mode Administrator Guide* or *Poly Partner Mode Administrator Guide* for more information.

### <span id="page-1-2"></span>*Enable Miracast over Infrastructure*

By default, G7500, Studio X50, and Studio X30 systems enable Miracast Wi-Fi Direct. To use Miracast over Infrastructure, you must enable it on your system. See your system's *Poly Video Mode Administrator Guide* or *Poly Partner Mode Administrator Guide* for more information.

#### <span id="page-1-3"></span>*Miracast over Infrastructure Performance*

Miracast over Infrastructure uses existing network connections. Performance depends on the quality of the network connection and the type of network connection the client device uses.

Your Poly video system can connect to Ethernet only or connect to Ethernet and a secondary Wi-Fi network. The video system uses the Ethernet network for the Miracast over Infrastructure connections. It doesn't support connecting with Miracast over Infrastructure using only the video system's Wi-Fi connection.

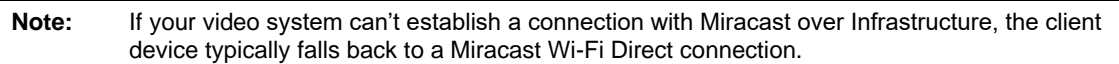

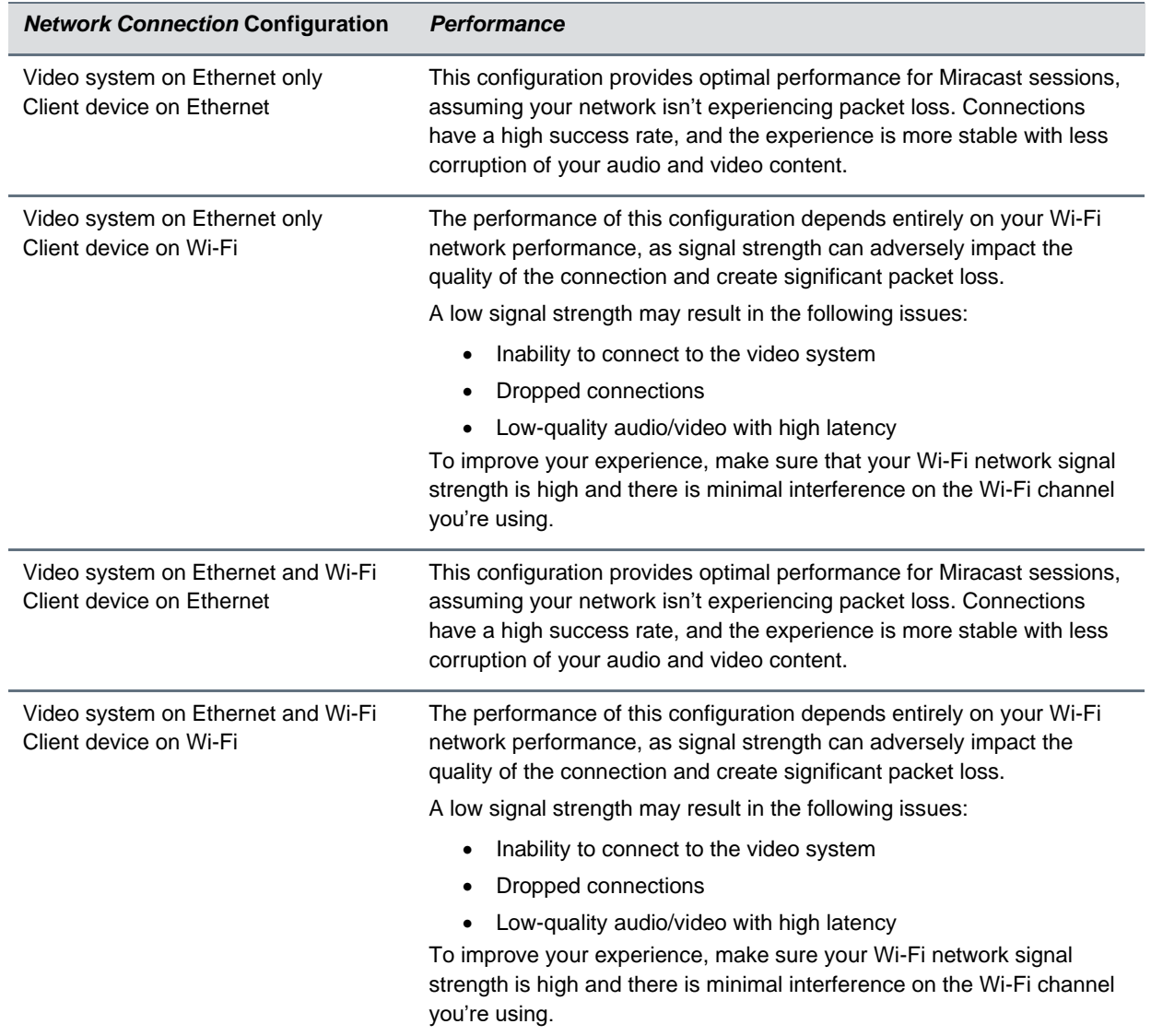

#### **Miracast over Infrastructure Performance by Network Connection Configuration**

## <span id="page-2-0"></span>**Miracast Wi-Fi Direct**

Miracast Wi-Fi Direct is a peer-to-peer protocol that enables direct connections between devices. This connection doesn't require a wireless access point, so devices connect directly without additional network infrastructure.

Miracast Wi-Fi Direct is convenient to quickly *cast* content to a device. However, it does offer varying degrees of support on the client device, as it requires specific capabilities from both the Wi-Fi hardware and software.

#### <span id="page-3-0"></span>*Configure the Miracast Wi-Fi Direct Channel*

G7500, Studio X50, and Studio X30 systems currently support Miracast Wi-Fi Direct only on the 2.4 GHz band. You can configure the channel under the Miracast settings in the system web interface.

**Note:** Poly recommends that you configure the Miracast Wi-Fi Direct channel so it doesn't conflict with your wireless LAN. You may have a poor experience if the devices use the same or overlapping channels.

See your system's Poly Video Mode Administrator Guide or Poly Partner Mode Administrator Guide for more information.

## <span id="page-3-1"></span>**Miracast Wi-Fi Direct Performance**

Because Miracast Wi-Fi Direct requires specific hardware and software support, not all client devices behave in the same way or exhibit the same performance.

Poly strongly recommends that your client devices support MU-MIMO to enable the client to efficiently connect to both a wireless access point and Miracast Wi-Fi Direct at the same time. MU-MIMO is a technology that enables a Wi-Fi device to communicate with multiple devices simultaneously and enables much higher Wi-Fi network performance. Without MU-MIMO support, your device may fail to connect over Miracast Wi-Fi Direct or exhibit poor quality.

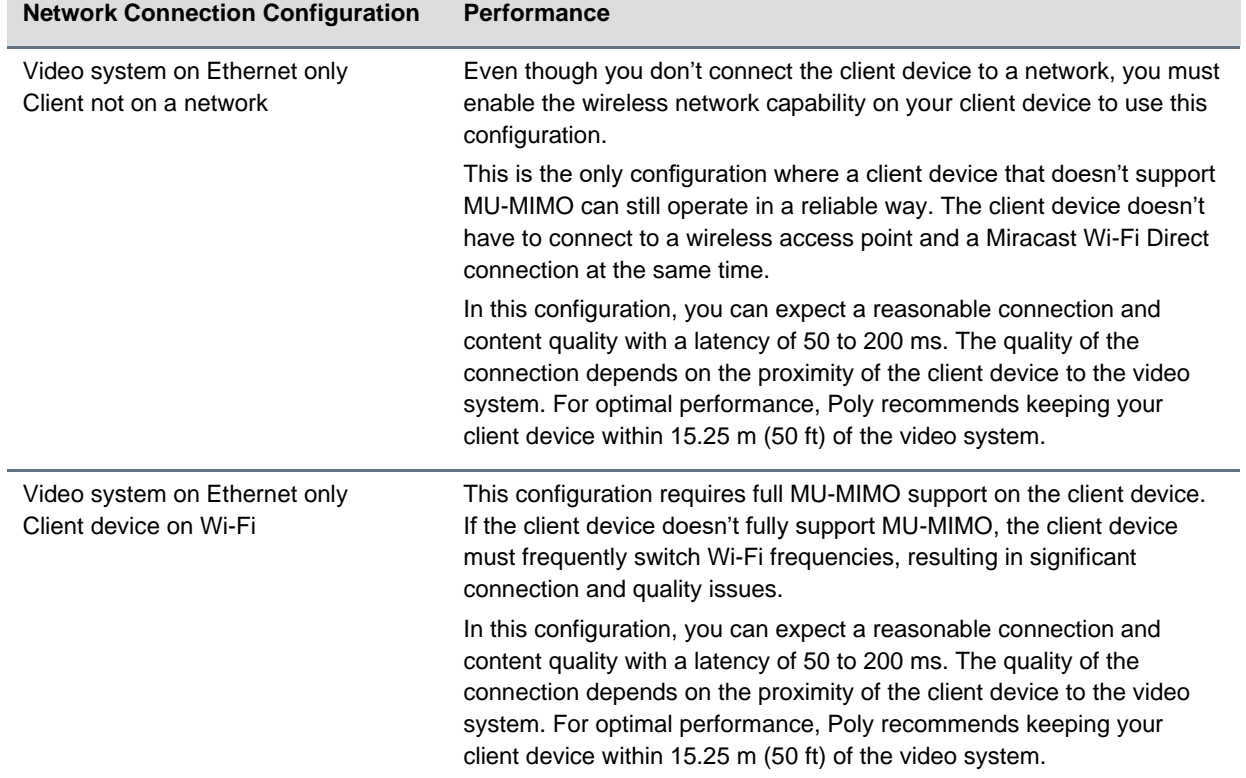

#### **Miracast Wi-Fi Direct Performance by Network Connection Configuration**

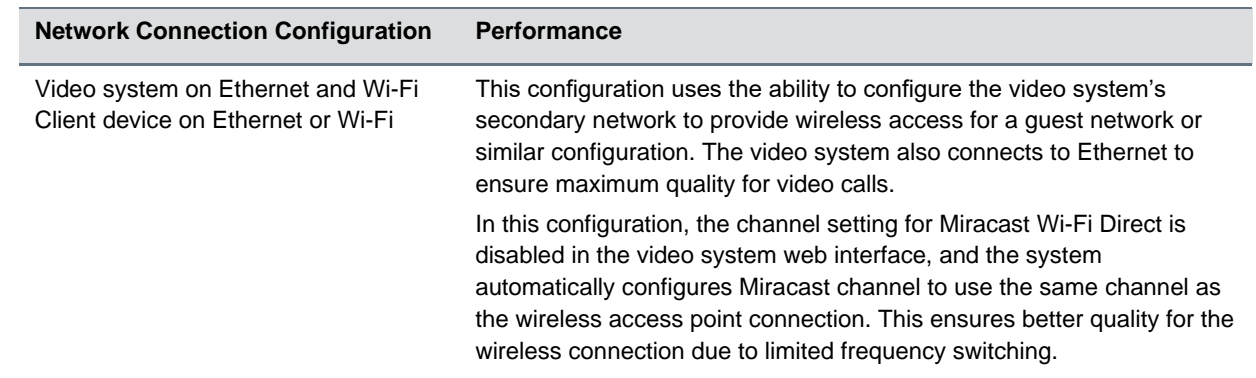

### <span id="page-4-0"></span>**Supported Platforms**

A variety of devices support the Miracast standard, including devices running Windows 8.1, Windows 10, and Android.

Android devices supported Miracast as of version 4.2, but Miracast support was removed in Android 6.0. Some device manufacturers provide their own Miracast support. Check with your device manufacturer for details.

Windows 10 has included Miracast support for some time, however there are known issues with releases earlier than version 1903. Therefore, Poly only supports Windows version 1903 and later and strongly recommends using version 2004.

#### **Windows 10 Versions That Support Miracast**

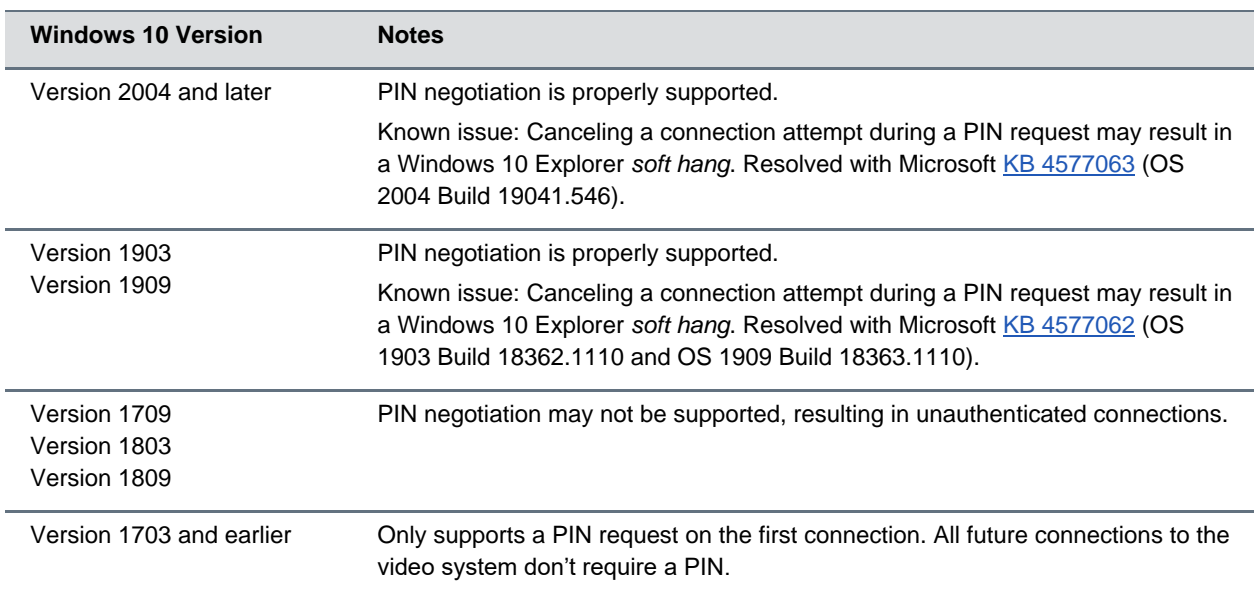

## <span id="page-4-1"></span>**Troubleshooting**

Use the following information to troubleshoot Miracast connection issues.

### <span id="page-5-0"></span>*Updating Windows Drivers*

Microsoft generally recommended by Microsoft to ensure you are running the latest Wi-Fi drivers on the Miracast client. Go into the Device Manager, open the Wi-Fi adapter and check for an updated driver version.

If you are using a Surface Pro 3 or Surface Pro 4, Microsoft recommends the installation of hotfix 3120232 [\(https://support.microsoft.com/en-us/help/3120232/poor-wireless-performance-on-5-ghz](https://support.microsoft.com/en-us/help/3120232/poor-wireless-performance-on-5-ghz-connections-on-surface-pro-3-and-su)[connections-on-surface-pro-3-and-su\)](https://support.microsoft.com/en-us/help/3120232/poor-wireless-performance-on-5-ghz-connections-on-surface-pro-3-and-su).

#### <span id="page-5-1"></span>*Test for Miracast Support*

**To ensure your device supports Miracast you can perform the following steps:**

- 1. Press Windows Key + R
- 2. Type dxdiag
- 3. Click Save all information.
- 4. Open the saved dxdiag.txt and search for *Miracast*.

<span id="page-5-2"></span>If Miracast is supported you will see the message "Available, with DHCP."

#### *Testing for MU-MIMO Support on Windows*

- **»** To check for MU-MIMO support on a Windows device, open a command prompt and enter the following command:
- **»** netsh wlan show all

Under the section titled **Wireless Device Capabilities**, you will see an entry for MU-MIMO that will indicate whether is supported.

#### <span id="page-5-3"></span>*Windows Firewall*

 $\triangleright$  The Windows firewall may block Miracast network traffic. To validate if this is happening on your device, disable the firewall and test your Miracast connection. If Miracast works you can add a firewall exception for:

C:\Windows\System32\WUDFHost.exe

➢ Allow In/Out connections for TCP and UDP, Ports: All.

# <span id="page-6-0"></span>**Get Help**

For more information about installing, configuring, and administering Poly/Polycom products or services, go to the [Poly Online Support Center.](https://support.polycom.com/)

#### <span id="page-6-1"></span>*Related Poly and Partner Resources*

See the following sites for information related to this product.

- The [Poly Online Support Center](https://support.polycom.com/) is the entry point to online product, service, and solution support information including Video Tutorials, Documents & Software, Knowledge Base, Community Discussions, Poly University, and additional services.
- The [Polycom Document Library](https://documents.polycom.com/) provides support documentation for active products, services, and solutions. The documentation displays in responsive HTML5 format so that you can easily access and view installation, configuration, or administration content from any online device.
- The [Poly Community](https://community.polycom.com/) provides access to the latest developer and support information. Create an account to access Poly support personnel and participate in developer and support forums. You can find the latest information on hardware, software, and partner solutions topics, share ideas, and solve problems with your colleagues.
- The [Poly Partner Network](https://www.polycom.com/partners.html) are industry leaders who natively integrate the Poly standards-based RealPresence Platform with their customers' current UC infrastructures, making it easy for you to communicate face-to-face with the applications and devices you use every day.
- The [Polycom Collaboration Services](https://www.polycom.com/content/www/en/collaboration-services.html) help your business succeed and get the most out of your investment through the benefits of collaboration.

# <span id="page-6-2"></span>**Privacy Policy**

Poly products and services process customer data in a manner consistent with the [Poly Privacy Policy.](https://www.poly.com/us/en/legal/privacy) Please direct comments or questions to [privacy@poly.com.](mailto:privacy@poly.com)

## <span id="page-6-3"></span>**Copyright and Trademark Information**

© 2021 Plantronics, Inc. All rights reserved. No part of this document may be reproduced, translated into another language or format, or transmitted in any form or by any means, electronic or mechanical, for any purpose, without the express written permission of Plantronics, Inc.

Plantronics, Inc. (Plantronics + Polycom, Now together as Poly) 345 Encinal Street Santa Cruz, California 95060

Poly and the propeller design are trademarks of Plantronics, Inc. All other trademarks are the property of their respective owners.